#### RICHLAND COUNTY'S

# GREEN INFRASTRUCTURE

### GIS ANALYSIS

### September 16<sup>th</sup>, 2016

Brenda L. Carter, GIS Manager, GISP

Richland County South Carolina is a uniquely urban and uniquely rural community that is thriving and we must protect our natural life-sustaining systems that enrich our quality of life. If we expect to keep growing, to be sustainable, thriving and successful, we must upgrade and expand our green infrastructure just as we upgrade and expand our "gray infrastructure," such as roads, sewer, utilities and other systems.

The accelerated consumption of land for development and the resulting fragmentation of open land are the primary conservation challenges today. Growth has advanced into many areas that were once rural. Development is converting farms and forests to other uses at an increasingly rapid rate and the result is urban sprawl.

A joint task force formed between Richland County's Planning GIS team and the Conservation Department ("Team") prepared the formulation of the Green Infrastructure Plan. The Team's first objective was to make a list of what we wanted the plan to accomplish. We outlined our purpose, established goals, described the benefits, and executed intricate GIS analyses to help determine priority areas to preserve, protect, restore and sustain in Richland County.

 Some of our goals are to: 1) improve water quality by providing a buffer to help prevent runoff, erosion and reduce pollutants; 2) maintain forested land cover in order to facilitate recharging groundwater aquifers for drinking water; 3) preserve and promote natural resource-based recreation, such as hiking, bird watching, hunting and fishing; and 4) conserve community character and heritage by protecting a historic landscape.

I found the manual "*Evaluating and Conserving Green Infrastructure Across The Landscape: A Practitioner's Guide*" by Karen Firehock to be an excellent resource to follow. The book provides methodology for building a habitat model, illustrations, and highlights a case study of South Carolina's Berkeley County. It outlines critical steps to take when implementing a plan. As the manual states, it is most important to use the right tools for the right projects, therefore, GIS software, at a minimum is required to

make asset maps and map intact habitats. The Spatial Analyst extension to the ArcGIS suite was an invaluable tool for conducting the landscape analysis. It allows for the manipulation of raster data in ways that are more complex. As the methodology relies on land cover data in raster format, the extension is necessary for completing the model.

The Technical Appendix presents a systematic guide to building a habitat model in South Carolina. The steps make it easier to deviate from the methodology along the way. The case study offers direction, ideas, and examples of the tools established by the South Carolina Green Infrastructure model to identify Habitat Cores. This was my roadmap to using GIS as the catalyst to create additional informative data in the process that evaluates areas and prioritizes them in our efforts to preserve, conserve, sustain, and restore the Green Resources of Richland County.

More notably, the data cultivated throughout this process will be more helpful in the decision making process. It will educate and enlighten our policy makers and citizens of the significance of conserving our natural resources and the economic and quality of life benefits to the people who live and visit Richland County.

The road to the Green Infrastructure Plan was now ready for the first phase of GIS Analysis where first of two major steps are executed. The first step to mapping the intact habitat cores is identifying the location and shape of habitat cores. The second step is ranking the cores based on their ecological integrity using the best available data and science.

The identification of existing Richland County GIS layers such as Conservation Easements, Address Points, Municipal Boundaries, Future Land Use, and Zoning was extremely important to this process.

#### **Part 1**

#### Identifying Core Habitat

There are several datasets necessary to identify the location and shape of the habitat cores. The Land Cover dataset show the geography of the different coverage types of the area. The infrastructure data sets are comprised of many layers such as roads, railroads, bridges or any other above ground infrastructure that divides the landscape. Development dataset refer to what land has been "developed" or "urbanized." This is determined through the land cover layer. In addition, building locations are very important. It is not necessary, but it will make the results much more accurate. This procedure is used to pinpoint the landscapes that can contribute to a habitat core. It involves a series of Spatial Analysis commands to create and manipulate raster images. The combination of the raster images is the foundation of the project.

To determine the different coverage types that can contribute to a habitat core, first use the "reclassify" command with the National Land Cover Dataset (LULC) to extract forest, wetlands, and aquatic habitats and convert the results to raster format. Use the same command on the National Wetlands Dataset (NWI Wetlands), extract only the natural wetlands, and convert to raster. Reclassify the newly created wetlands raster to a binary raster. The cell statistics tool calculates a per-cell statistic from multiple raster datasets. Cell Statistics is the last command in this section that is used to combine the values of the Core Land Use raster and Core Wetlands raster to produce the Core Habitat raster.

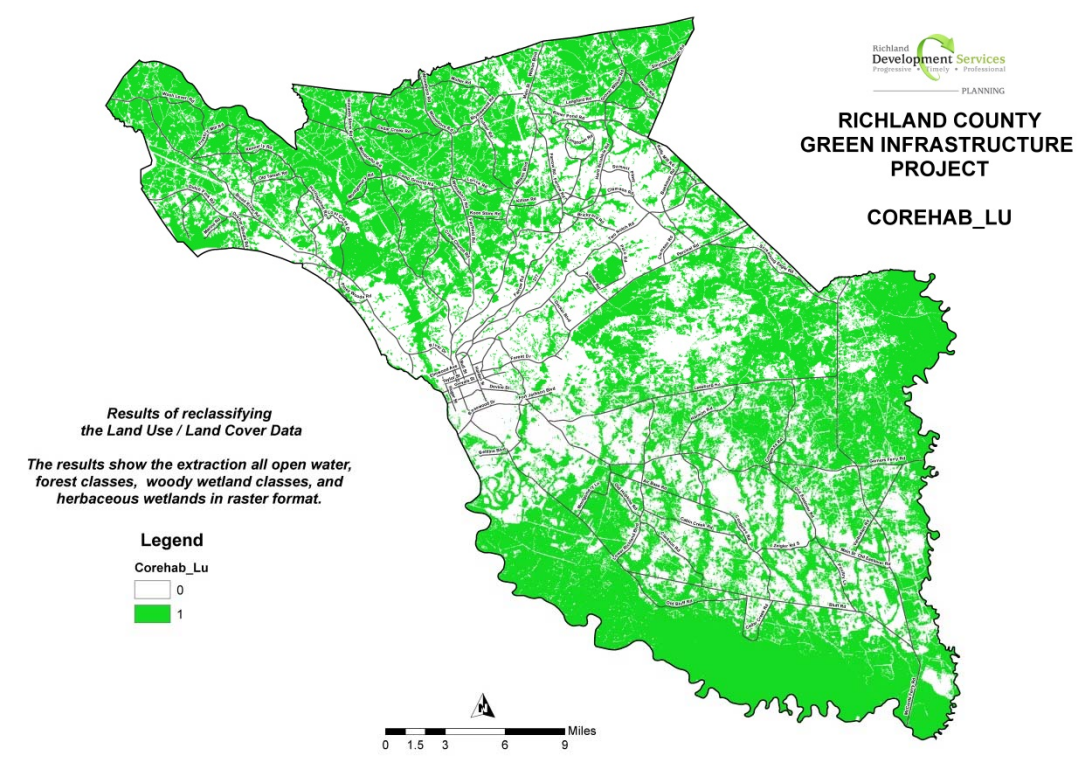

Figure 1 – Extracted Uses from National Land Use Land Cover Dataset CORE HABITAT LU

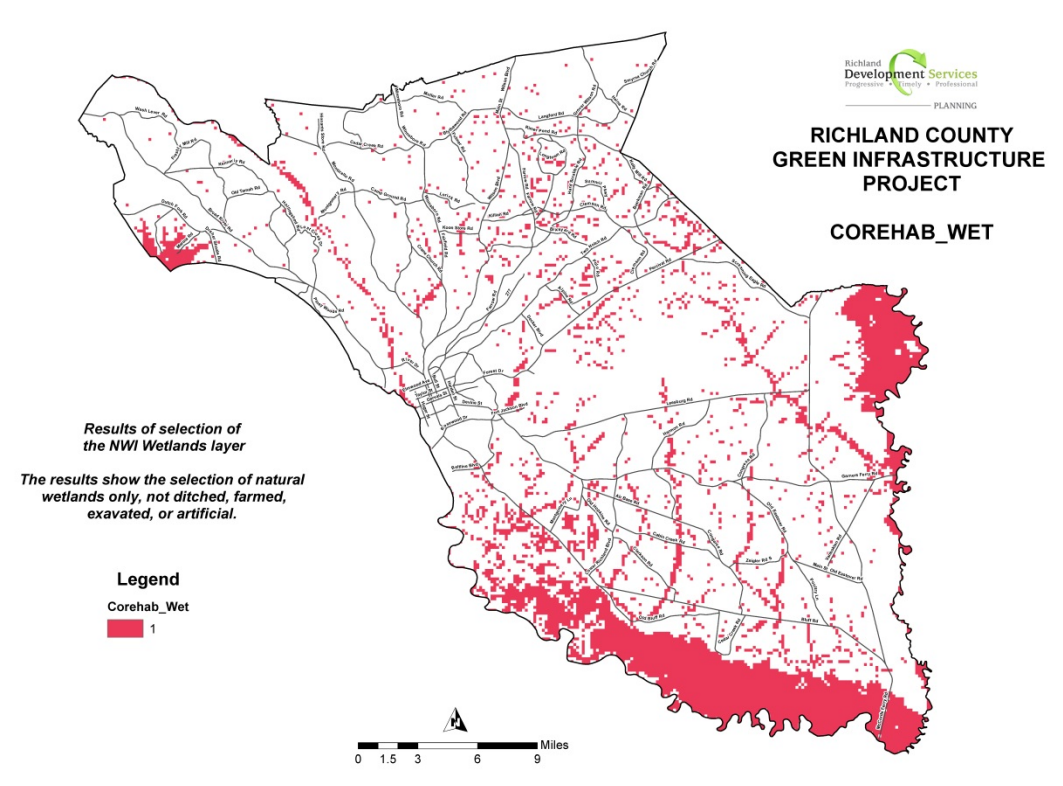

Figure 2: Extracted Natural Wetlands only CORE HABITAT WETLANDS

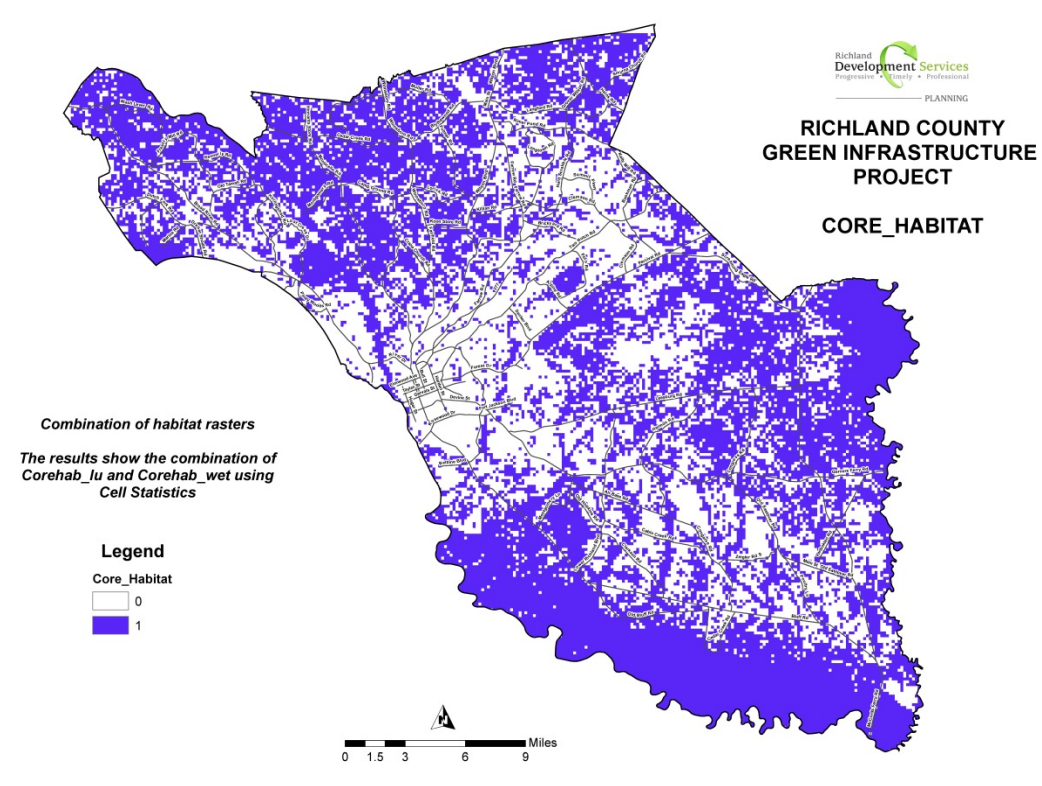

Figure 3: Combination of Land Use Raster and Wetlands Raster (CORE HABITAT RASTER)

#### Assessing Fragmentation

The core areas that can contribute to habitats were established, so in this next procedure, additional data layers are manipulated to assess fragmentation. It is only after fragmentation is evaluated that individual cores take shape.

Paved roads, railroad tracks and fragmenting features from the land use layers were reclassified selecting specific values then converted to raster images. A new field name had to be added to our address point layer so it could be used instead of the building footprint layer for location accuracy and because it was a preference. The added field was populated using the "Calculate Field".

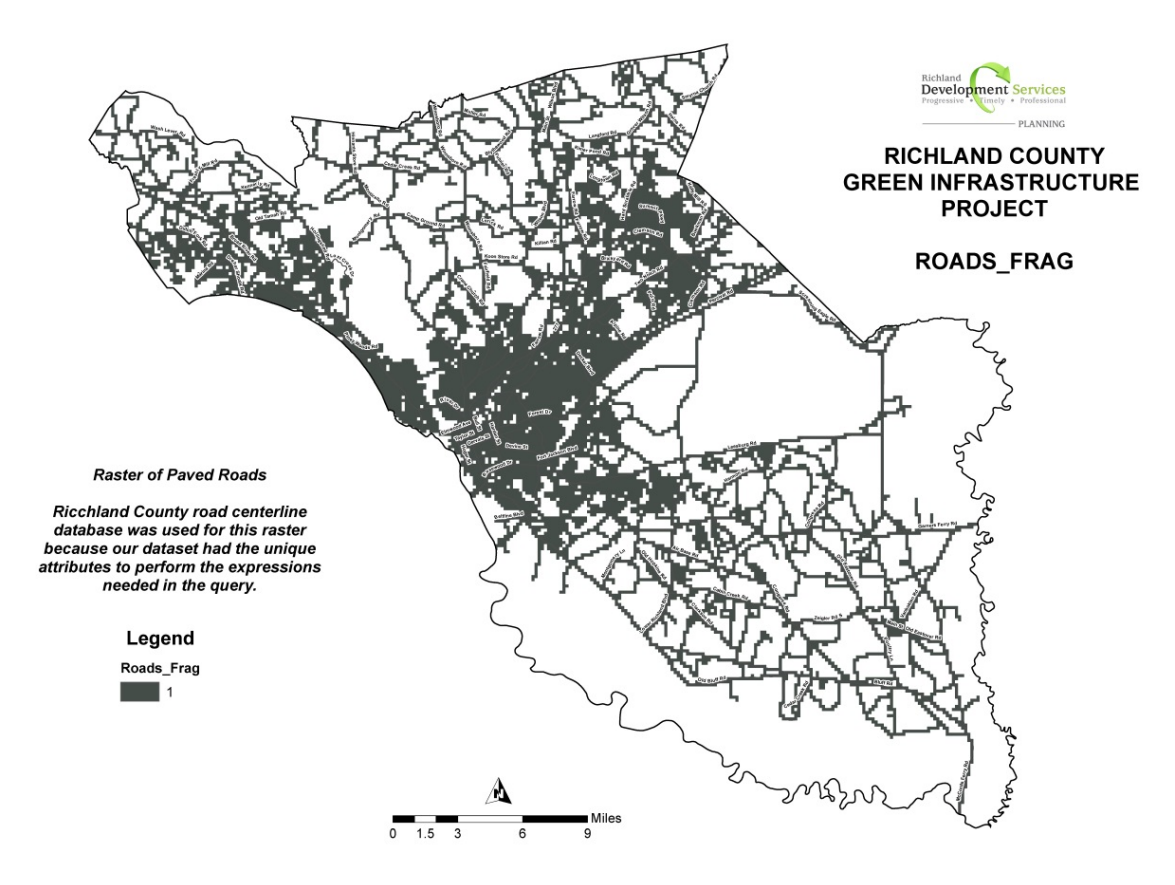

Figure 4: Road Fragment Raster

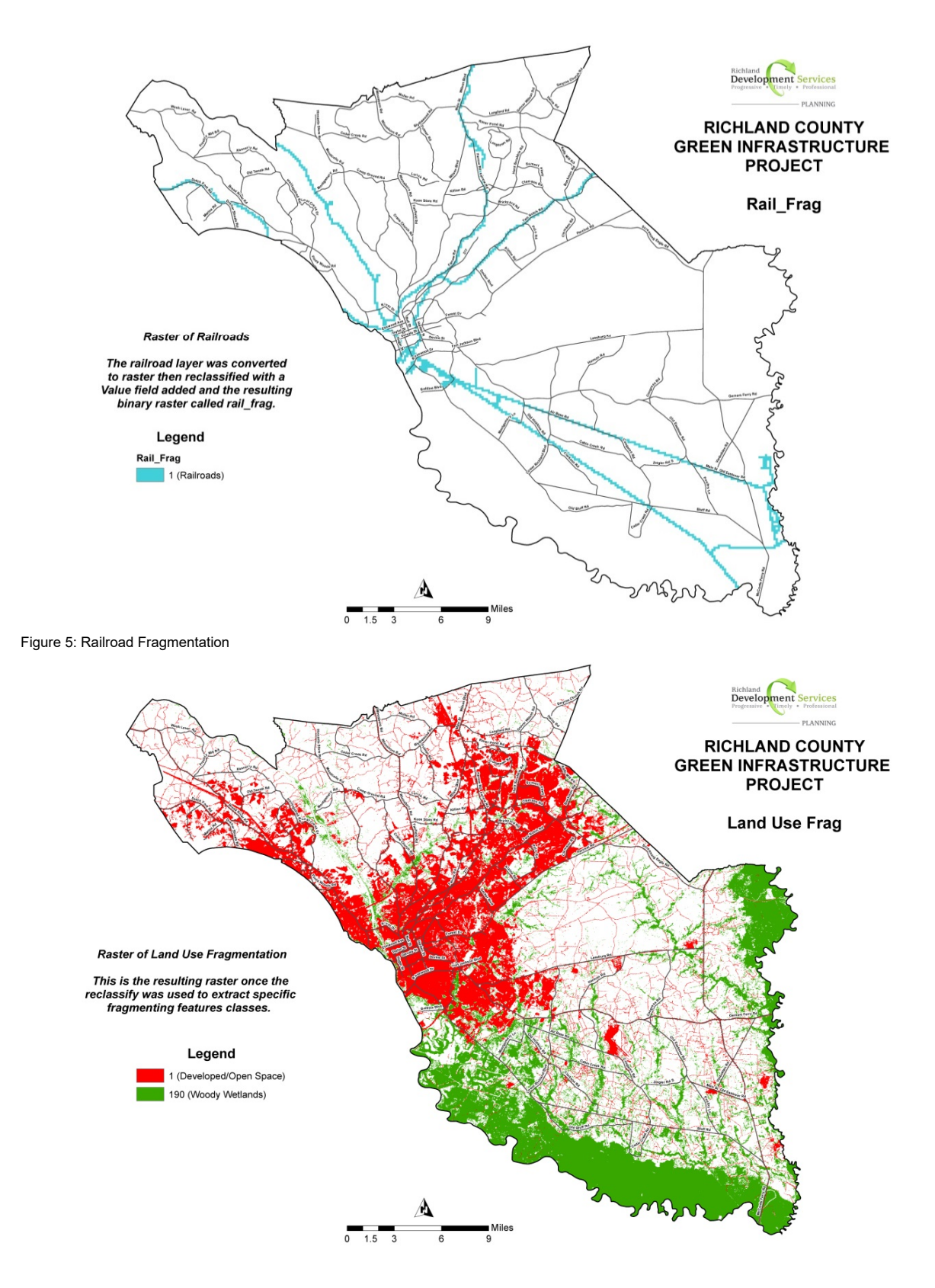

Figure 6: Land Use Fragmentations

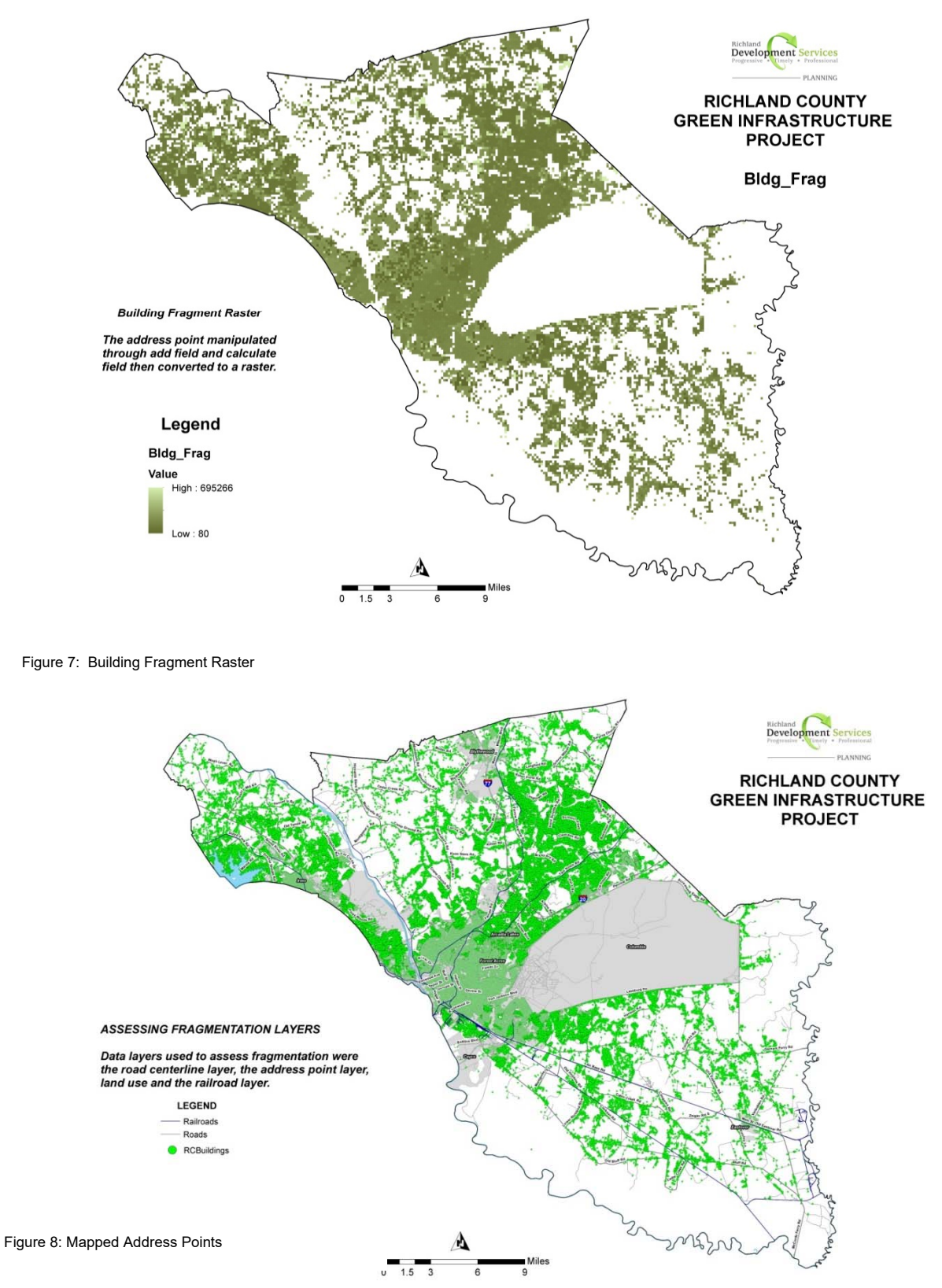

The two graphics on this page represent the raster of the address points at the top and the actual mapped address points at the bottom

The cell statistics tool calculates a per-cell statistic from multiple raster datasets. The tool was executed with the "Maximum" option that determines the largest value of the inputs on a cell-by-cell basis. Using the Cell Statistics tool the raster images of the roads, railroads, buildings and land use were combined. Fragmenting cells were extracted from the combined raster using the Extract by Attributes tool. The output raster was Frag Cells

The Euclidean Distance tool measures the straight-line distance in a raster from each cell to the closest source; the source identifies the objects of interest, such as wells, roads, or in this case cores. The distance is measured from cell center to cell center. To identify the Edge Habitat Zones, the Euclidean Distance tool was used with a maximum distance of 100. The output raster was Edge Zone

The Raster Calculator tool allows you to create and execute Map Algebra expressions inside a tool. A specific expression was entered into the raster calculator to remove the edge zones from the raw core habitat raster and to identify interior core areas. The raster calculator was used a few steps later with a different expression to add edge habitat that had a natural land cover attribute type.

A zone is composed of all cells in a raster with the same value. Regions are a contiguous set of cells of the same zone type. Zones can consist of several disconnected regions. When the regions need to be processed separately, each must be identified as a separate entity. The Region Group tool assigns a new value to each region in a raster. Region group was used to identify and group unique cores within a certain distance of each other and the "extract by attributes" command to remove all cores 10 acres or less. To achieve this, first input the results of the region group then enter a where clause: Count >= 45. The operation will select only the cores composed of more than 45 cells because that is the approximately number of cells that equal 10 acres when using a cell size of 30 meters. The output raster was Cores Culled.

Not only can you determine the distance each cell is to the closest source, you can also calculate for each cell the direction with Euclidean Direction and determine which source is the closest with Euclidean Allocation.

The background value was calculated to NoData using the Set Null tool. Set Null sets identified cell locations to NoData based on specified criteria. It returns NoData if a conditional evaluation is true, and returns the value specified by another raster if it is false. The input conditional raster is cores culled, the expression: Value 0, the input false raster: cores culled and the output cores no null.

The output raster and potential edge areas surrounding the newly identified cores were located using the Euclidean Allocation tool. Any natural land cover type removed during the previous process, were added back to the edge habitat raster using conditional expressions in the Raster Calculator tool. The output was Corestemp.

To create the final polygon layer, begin with the last two raster datasets created and use a conditional expression in the Raster Calculator tool to combine them. The results of the combination of Coretemp Raster and Core Habitat Raster produced Cores Raster Final, a single raster with unique cores. To create the polygon layer, use Cores Raster Final as the Input in the Raster to Polygon tool using the field option. The field or attribute to use from our raster is "Value" because it holds the data. The output polygon layer is Cores Poly

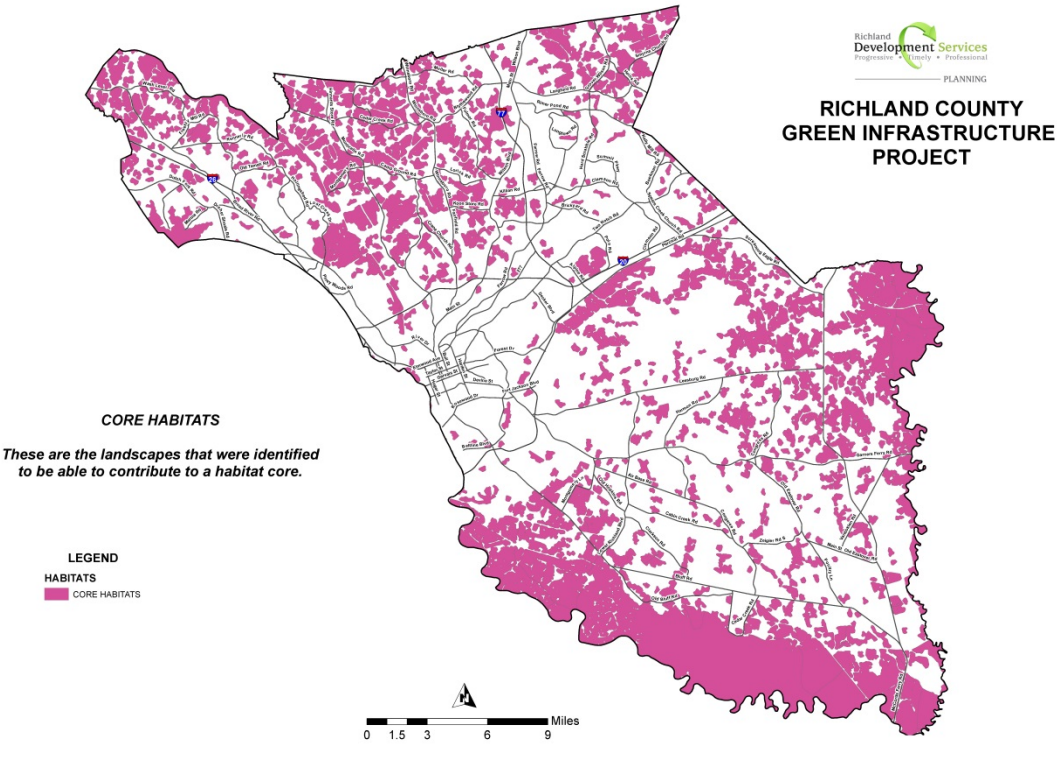

Figure 9: Cores in Polygon Format

### **Part 2**

### Calculate Metrics for Each Core

After unique cores were identified, several metrics needed to be calculated for each one. These statistics would help rank and prioritize in addition to providing useful measurements about the composition of each core.

Statistics were calculated for geometrics; topographic diversity; the average species richness; the amount of aquatic habitat; wetlands habitat; soil diversity; abundance of rare, threatened and endangered (RTE) species; the diversity of rare, threatened, and endangered (RTE) species; and the total length of streams.

Most of the statistics were calculated using the Zonal Statistics as Table command. However, intermediate processes called for the use of summary statistics, dissolves, spatial joins, and intersects. The geometric statistics was calculated with Zonal Geometry as a Table. The table below represents Richland County's GeoStats table. This table includes the attributes area, thickness, perimeter, and centroid coordinates. Each table has a unique set of attributes.

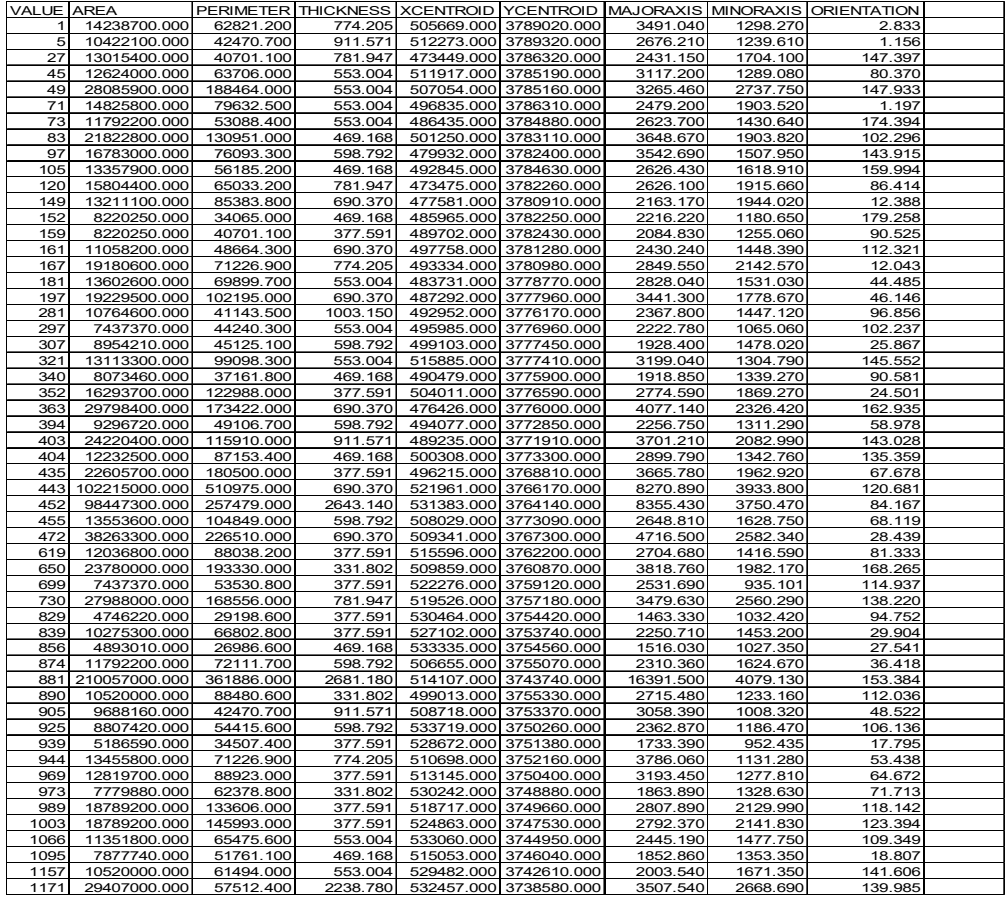

Figure 10: GEO STATS Table

To prepare the Cores Poly layer to accept data from the statistics tables, their field names had to be added to the layer. The "add field" tool was used to add the field names making sure the field type was doubled. All of the names could be added at the same time but the format must be exact, meaning each field name was in all caps, enclosed in double quotes, and separated by comas. The step was repeated for each metrics table.

The next step involved joining the tables with the metrics to Cores Poly feature class. I added Cores Poly to ArcMap and used the join option there. The tables were joined to Cores Poly and the appropriate fields were populated using the expression provided.

### **Part 3:**

#### Calculating the Core Quality Index

The goal of the second major step is to rank the habitat cores now that they have been identified. This is the first step in defining priority areas for conservation. This step involves using additional datasets to learn more about the cores that have just been identified. To rank the cores, it is necessary to use additional data layers to compute statistics about the cores, which can be summarized in a composite "score." This score, called the Core Quality Index, represents the quality of the core using quantifiable metrics.

|                                    | Ranking Habitats to produce<br>Core Quality Index |      |                                             |  |
|------------------------------------|---------------------------------------------------|------|---------------------------------------------|--|
| Metrics Used to Rank Habitat Cores |                                                   |      |                                             |  |
| 1.                                 | AREA:                                             | 0.4  | Raw Surface Area of a core                  |  |
| 2 <sup>1</sup>                     | THICKNESS:                                        | 0.1  | Core thickness - interior habitat area      |  |
| 3.                                 | TOPO_STD:                                         | 0.05 | Topographic Diversity                       |  |
| 4.                                 | <b>S_RICHNESS:</b>                                | 0.1  | <b>Species Richness</b>                     |  |
| 5.                                 | WET_AREA:                                         | 0.05 | Percent Wetlands Cover                      |  |
| 6.                                 | SOIL_DIV:                                         | 0.03 | Soil Diversity                              |  |
| 7.                                 | COMPACT:                                          | 0.02 | Measure of Roundness                        |  |
| 8.                                 | STRM_LEN:                                         | 0.1  | Density of surface water                    |  |
| 9.                                 | RTE_ABUND:                                        | 0.05 | Raw number of observations of species       |  |
| 10.                                | RTE_DIV:                                          | 0.1  | Number of unique species observed in a core |  |
|                                    |                                                   |      |                                             |  |

Figure 11: Metrics Used to Rank Cores

Each core is ranked according to ten attributes. They are area (acres), thickness (how many feet across at its widest), topographic diversity (standard deviation of elevation), species richness (mean predicted number of species), percent wetland cover, and soil diversity (number of SSURGO associations). Also compactness ratio (optimal shape), stream density (linear feet per acre), and abundance of rare, threatened, and endangered species (number of total observations): and the diversity of rare, threatened and endangered species (number of unique species observed).

 Based on the values, the cores are divided in quintiles for each raking attributes and given a score corresponding their quintile, 1 through 5, with 1 being the lowest score (values in the 20th percentile). The scores for each value are then added, with a weighting factor applied to each score. The weighted factor placed on each category is an important factor in deterring the core quality index.

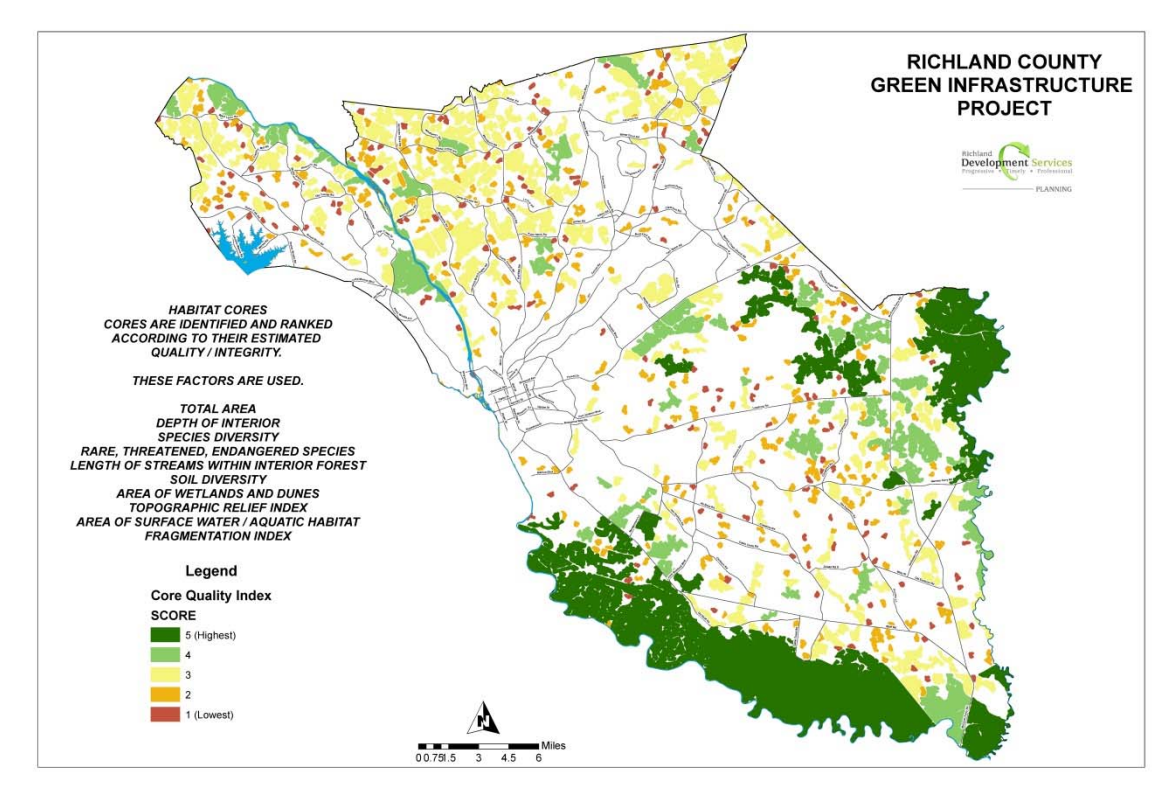

Figure 12: Core Quality Index Ranking

These are the intact habitat cores for Richland County and serves as a base map. The rankings are from 5 to1. The highest core quality index is 5 (Green) while the 1(red) have the lowest core quality index.

The final core polygon layer includes many valuable attributes such as CLASS. The breakdowns in Class Categories are Habitat Fragment (10-99 Acres), Small (100-999 Acres) Medium (1,000 – 9,999 Acres) and Large (> 10,000 Acres).

### **Part 4:**

### Assess Risks:

What assets are most at risk and what could be lost if no action is taken? Risk refers to whether a natural asset is likely to remain intact or not and will help to prioritize which area to conserve, how to rank them, and what actions may or may not be needed to protect them. Land uses can change and many lands may convert from one use to another, which is why it is so important to know what you have and which resources are likely to remain the same and which may change or even disappear using some type of analysis.

The Richland County risk assessment analysis included: checking areas zoned for development to see if they overlapped key natural resources; finding the areas at risk from natural disasters, such as extreme flooding; determining which of our natural resources are most threatened by present zoning and planned development districts; and where are the impaired areas where habitats can be restored.

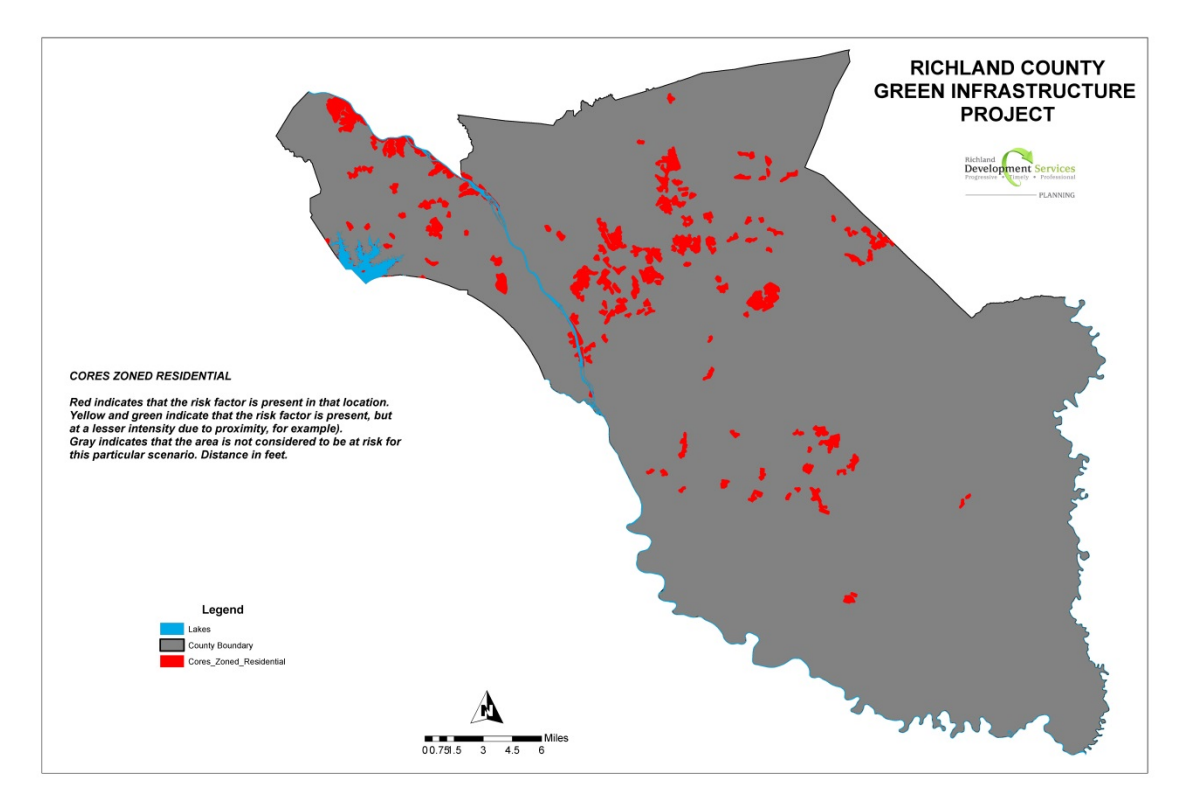

Figure 13: Cores Zoned Residential

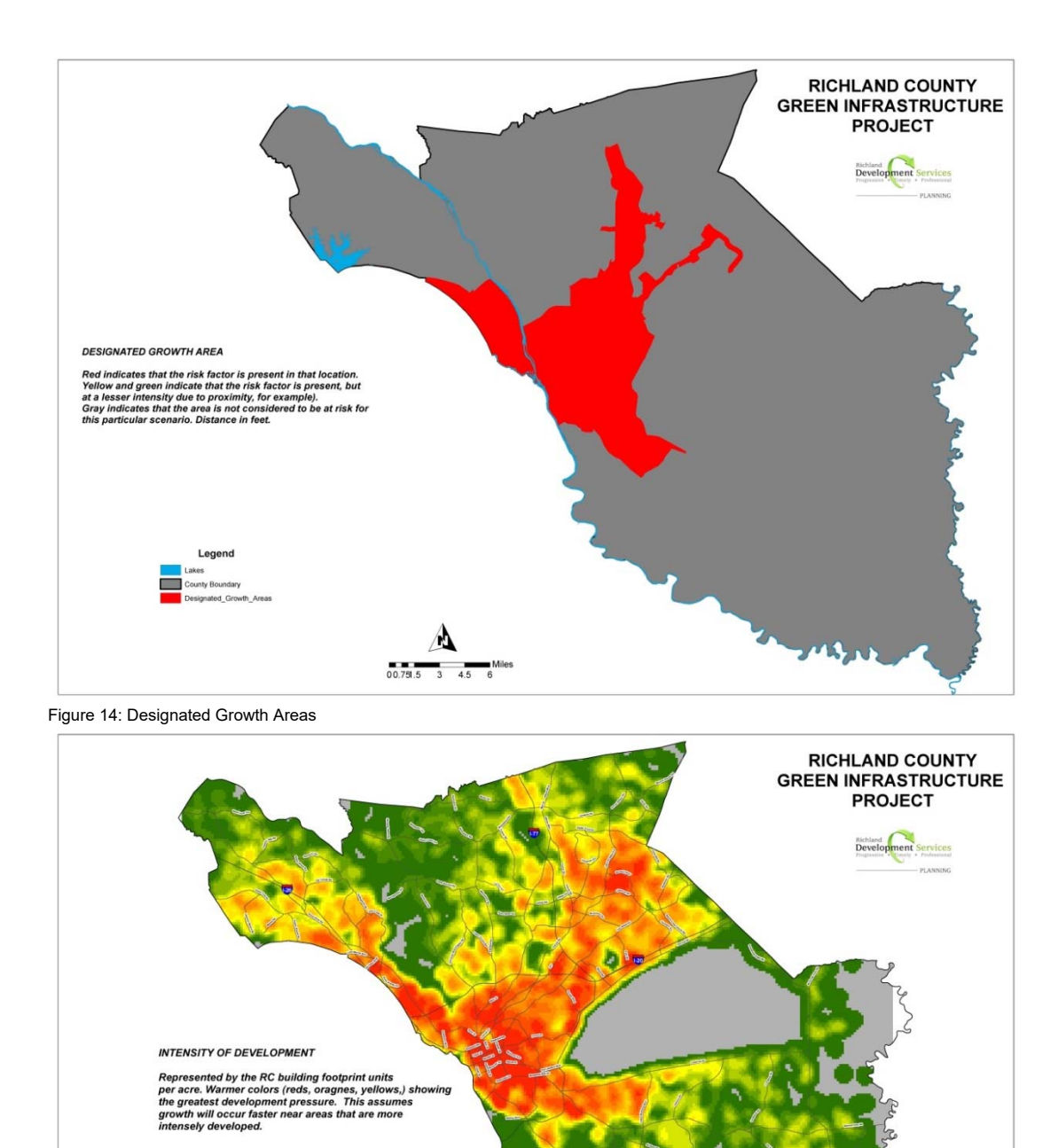

Figure15: Development Intensity Raster

Legend  $120 - 170$ 

 $180 - 240$ 

 $250 - 320$  $330 - 410$ 

 $420 - 520$ 

 $530 - 700$ 

710 - 2000

 $\overline{\phantom{a}}$  $1-8$ 

 $9.16$ 

 $17 - 24$  $\begin{array}{|c|c|c|}\n\hline\n25 - 32\n\end{array}$ 

 $33 - 48$ 

 $49 - 72$ 

 $73 - 110$ 

The intensity of development map was created by using the address points. This shows the development pressures throughout Richland County. The areas in green have a low concentration of population because of a lack of existing infrastructure, floodplain area, protected wetlands, incompatible zoning or other restrictions. Many of those options can

123

change so it is time for the County to consider recommendations for restoring, conserving, and protecting areas through our existing policies and the Green Infrastructure Plan.

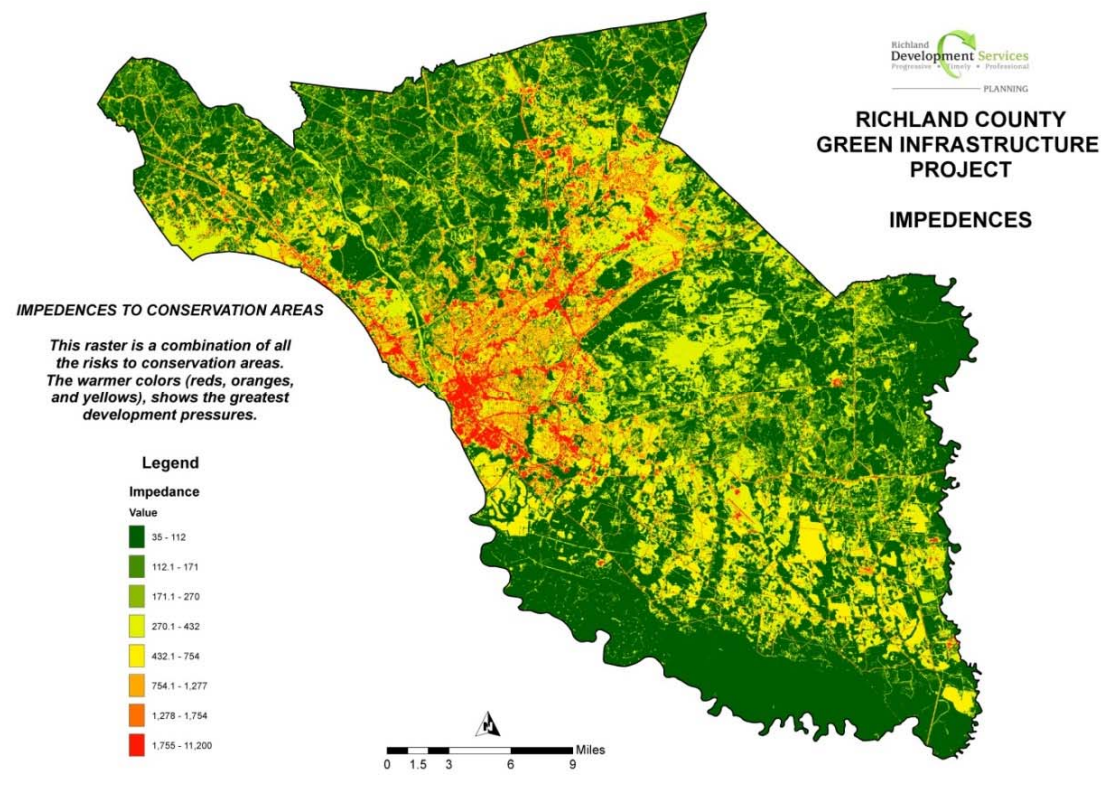

Figure 16: Impedance Raster

Having created asset maps, risk maps including the impedance map and studying the information at length, there was one final map to compare before making the final list of our priority areas.

The future land use vision for the County has been updated to provide a more refined land use framework that sets out uniquely urban, suburban, and rural areas. The Future Land Use map and categories provide guidance when making decisions about zoning and infrastructure investments by identifying the type and character of development that should occur in specific areas. Categories of the county's Future Land Use map when compared to the overall risk asset map complimented areas the data analysis identified as habitat areas with a high Core Quality Index.

Two categories in particular are Conservation and Rural (large lot) The Richland County Comprehensive Plan defines the Land Use and Character of **Conservation** as:

*"Environmentally sensitive development that supports agricultural, horticultural, forestry, and related working lands uses, educational and research practices, recreational areas, and natural open spaces "* 

The Comprehensive Plan defines the Land Use and Character of **Rural (large lot)** as

*"Areas of mostly active agricultural uses and some scattered large-lot rural residential uses. Limited rural commercial development occurs as Rural Activity Centers located at rural crossroads, and does not require public wastewater utilities. Some light industrial and agricultural support services are located here. These areas are targets for future land conservation efforts, with a focus on prime and active agricultural lands and important natural resources. Historic, cultural, and natural resources are conserved through land use planning and design that upholds these unique attributes of the community".*

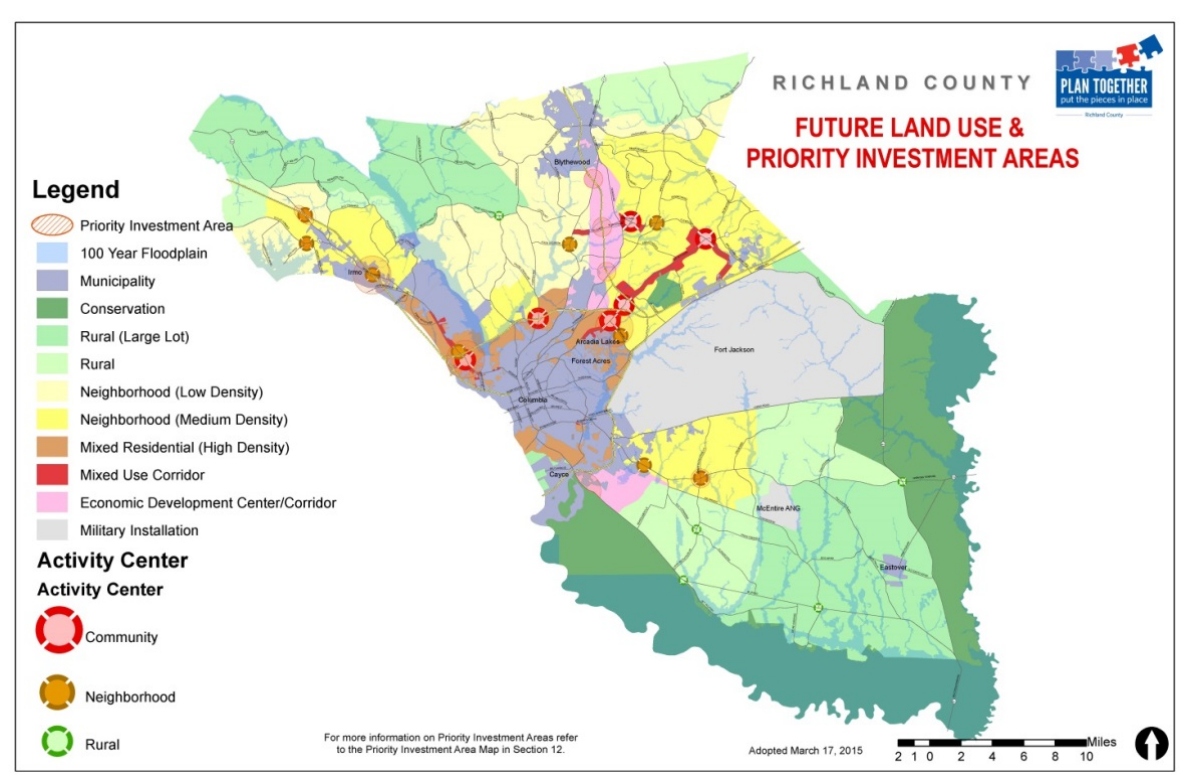

Figure 17: Richland County Future Land Use Map

### **Part 5:**

#### Determine Opportunities

Based on the assets and risks identified we chose four (4) priority areas that should be conserved, protected, restored or improved. They are shown below.

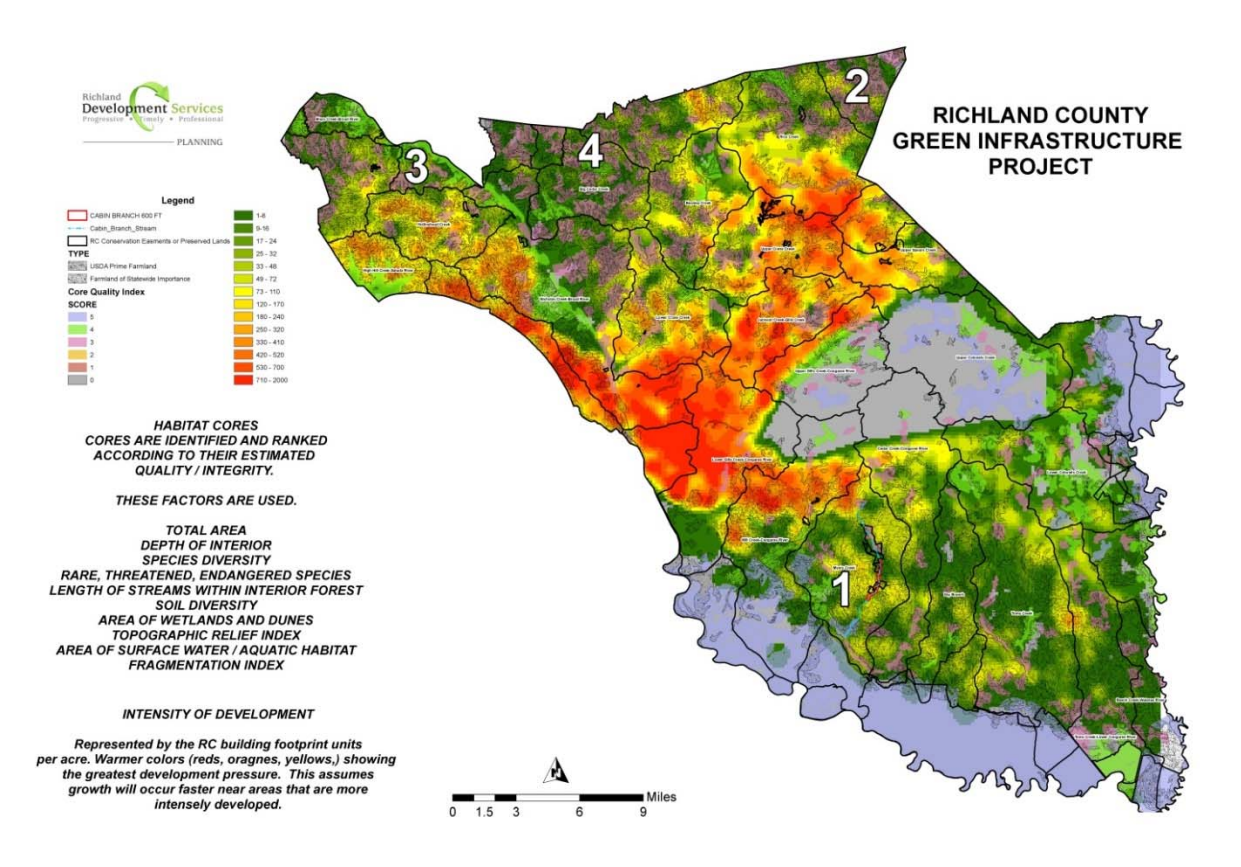

Figure 18: Priority Areas

The priority areas all have a high core quality index and are at risk of losing their natural assets. There are wetlands around Cabin Creek that need to be protected in order to ensure biodiversity and a healthy ecosystem in priority area 1. Priority area 2 is an area that is still uniquely rural so we can save money by directing development into area where services already exist and conserve the community character and heritage. Priority area 3 is an area that we want to preserve and promote for natural resourcebased recreation like hiking, boating, hunting and fishing. Priority area 4 is an area where we want to maintain forested land cover in order to facilitate recharging groundwater aquifers for drinking water supplies.

We are fortunate to have a national park, state forest, state park, and heritage preserve, as well as thousands of acres in conservation easements within the county's

boundaries. Richland County has begun accepting more responsibility for natural resource protection through its acquisition of a mitigation bank and a conservation property. With this new Green Infrastructure tool, we will be able to identify and protect more of the uniquely rural lands and waters of Richland County for the benefit of future generations.

### **Part 6:**

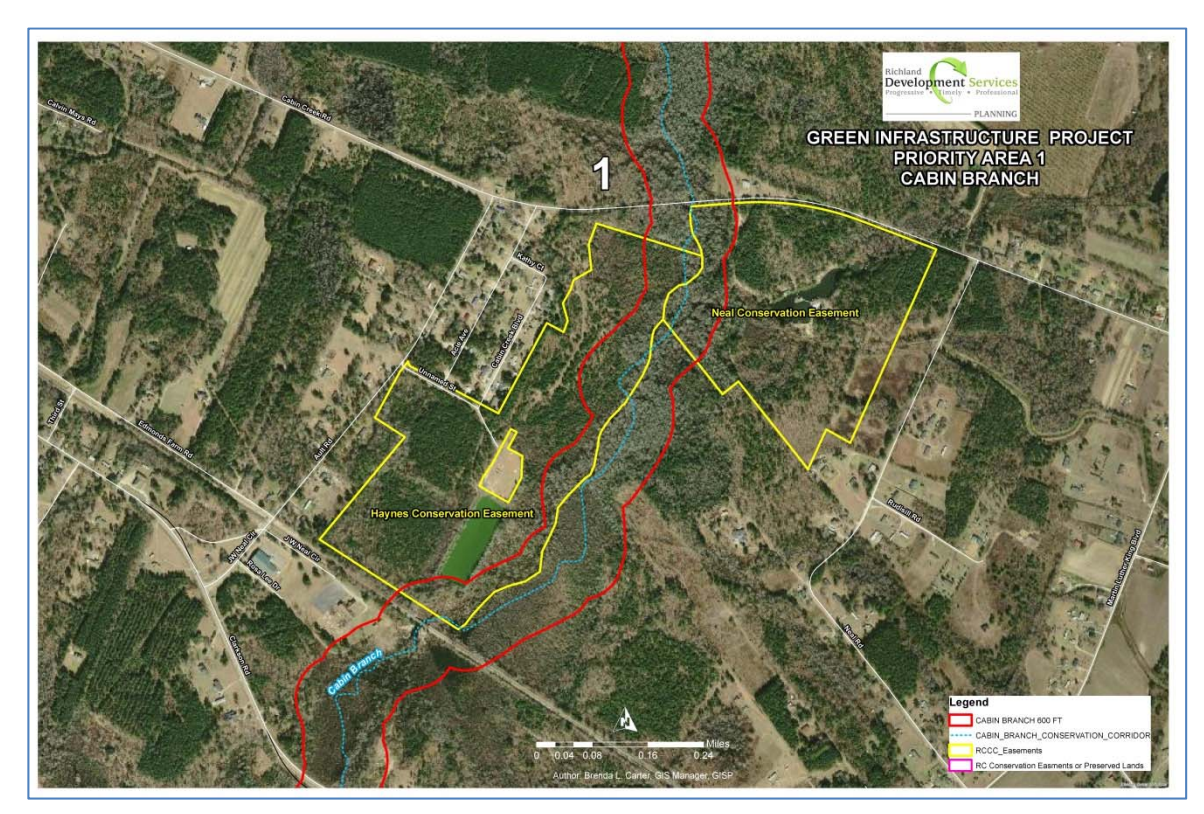

Implementation Opportunities

Figure 19: Cabin Branch Creek between Horrell Hill Rd and Clarkson Rd

**Priority Area 1 :** The county purchased a large tract of land for conservation purposes in 2014 which protects almost 2.5 miles of Cabin Branch. With two conservation easements in place on Cabin Branch, the county is pursuing easement with several dozen small landowners to maintain a vegetated buffer of at least 300 feet from each stream bank. The goal is to protect approximately 8 miles of stream, thus enhancing water quality, improving wildlife habitat, and potentially providing trails and greenways. Protecting Cabin Branch is important because it flows into Myers Creek, which joins Cedar Creek at the northwestern corner of Congaree

National Park, the main waterway through the park and the only Outstanding National Resource Water in South Carolina.

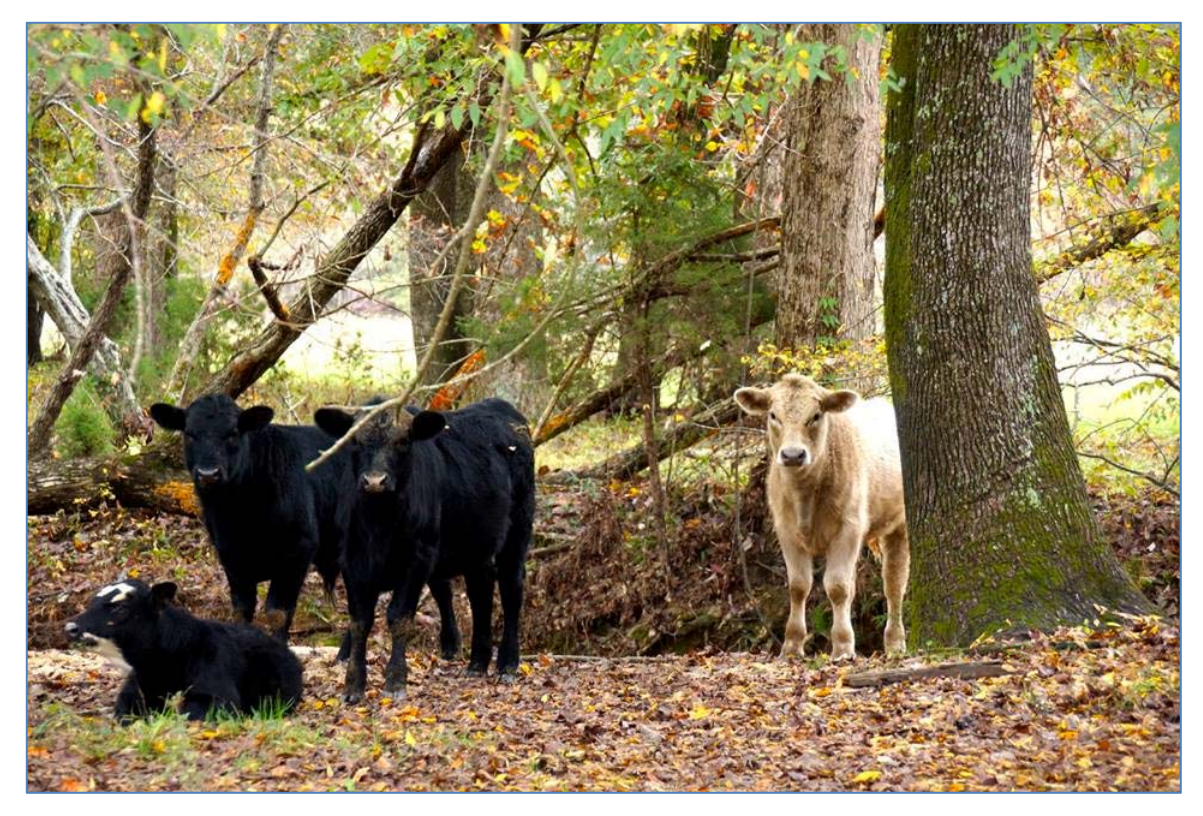

Figure 20: Twenty Five Mile Creek

**Priority Area 2:** The Northeastern most portion of Richland County is still rural although development is marching steadily in that direction. The county has focused on Twenty-five Mile Creek for conservation easements and a water improvement project through a 319 grant. The stream is on the 303D impaired waters list so staff is working with farmers to install best management practices to keep animals out of the stream. The county's Future Land Use Classification of the area is Rural (large lots). Our comprehensive plan classifies the area as the same. The goal of that classification is to protect the rural quality of the area. In order to be sure this area remains rural with its farms and forests, more protection is required.

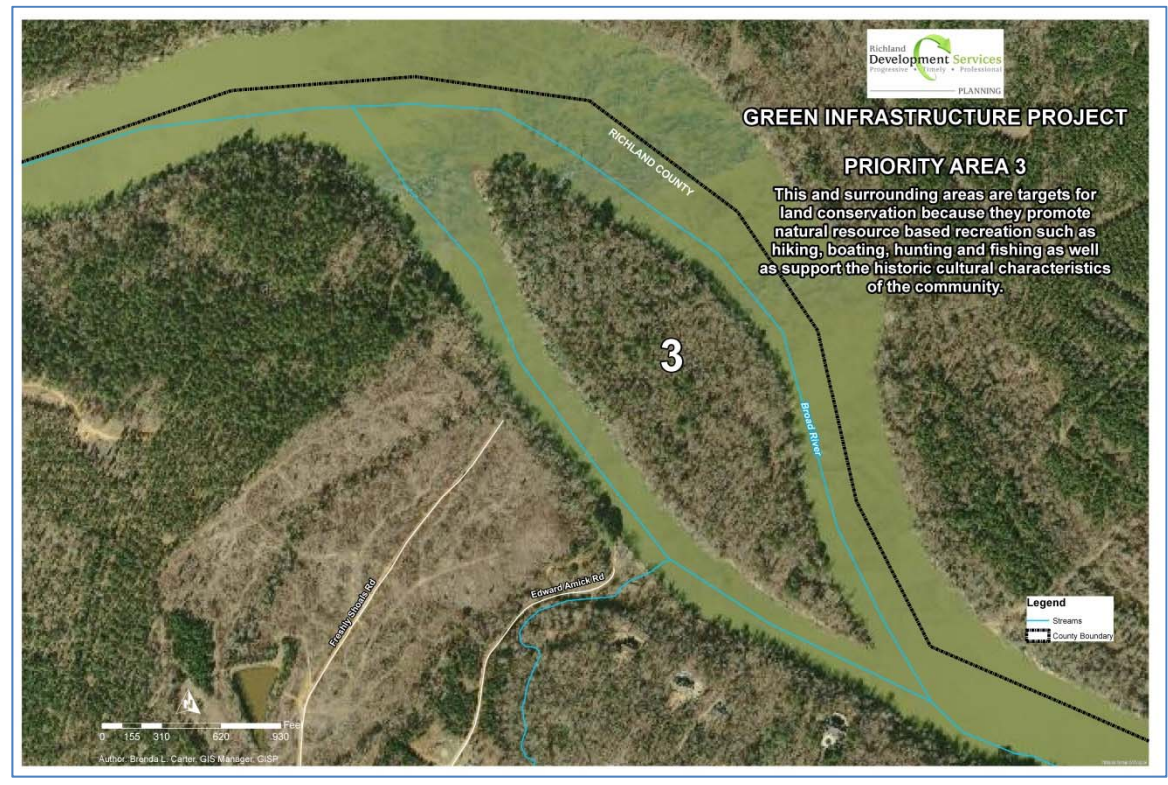

Figure 21: Broad River in Upper Richland County

**Priority Area 3:** The northwestern area of the county is experiencing many of the development pressures of the northeast. It has large tracts of undisturbed woodlands, steep slopes, and bountiful creeks. The Broad River is the defining natural feature of the area and many of the creeks drain to the river. The county has numerous easements scattered throughout but would like to concentrate easement activity in one or two areas to make more of an impact for water quality and wildlife. The intact habitat core analysis will be extremely helpful in those determinations. There are no public areas for passive recreation and access to the river is very restricted so the Green Infrastructure plan will help us identify suitable tracts. This area is zoned rural (large lot) by the Richland County future land use designations and could have added protection through the Green Infrastructure plan through an Green overlay district or enhanced regulations of existing ordinances and codes to include the Green Infrastructure initiatives. Protecting these lands will provide additional vital green space and offer greater opportunities for outdoor activities. Richland's preservation efforts also may aid development efforts in adjacent counties where officials need to compensate for the loss of natural habitats. These areas are an investment in Richland County's economic growth that will provide dividends to residents through cost savings, protection of natural resources and improved recreational opportunities.

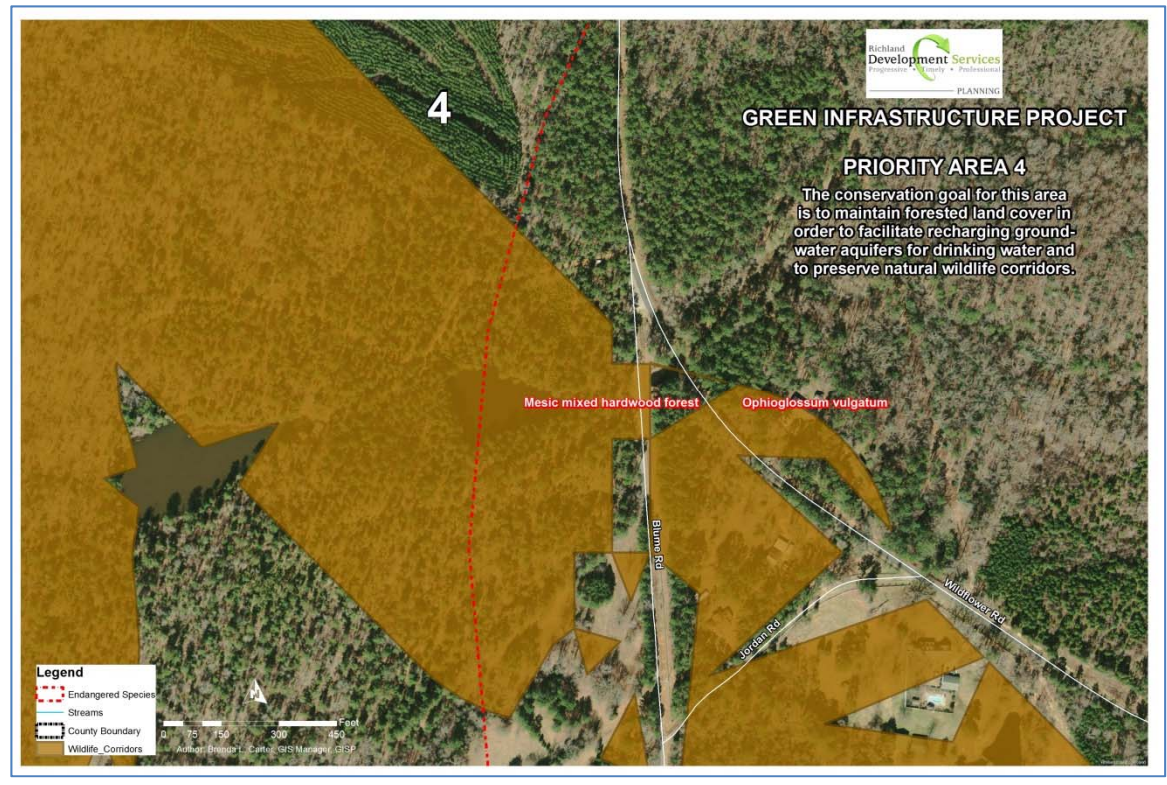

Figure 22: Upper portion of Central Richland County

**Priority Area 4:** The Cedar Creek community, in north-central Richland County, is an ideal candidate for preservation efforts, given its scenic rural character, strong community identity, and landowners with deep roots in the land going back many generations. The area has wildlife corridors, wetlands and endangered and threatened species. This area is zoned rural (large lot) by the Richland County Future Land Use designations. Rural (Large Lot) areas are targets for conservation easements and purchases of development rights programs undertaken by the Richland County Conservation Commission and the Soil and Water Conservation District. Developments should protect important natural features such as Carolina Bays, wetlands, creek banks, and floodplains to maintain the integrity and natural function of the County's green infrastructure systems, active agricultural lands, prime farmlands, and erodible soils.

### **Conclusion**

 Planning GIS created a green infrastructure model for Richland County to guide strategically the planning efforts. Its subsequent green infrastructure map depicts the geography important to its natural resources. With the information, the county will promote and actively pursue land protection and acquisition with a focus on important natural resources by protecting and buffering high quality habitats.

The county will also use its Land Use Planning, regulations, and policies to balance natural resources protection with land development to help create attractive sustainable and desirable communities. One aspect would be by limiting imperviousness for all watersheds to less than 10 percent and utilizing conservation overlay districts to consider important natural resource areas. Another aspect is to update county zoning to reflect conservation priorities.

We must maintain and grow our coordination with conservation partners. Funding and incentives for on-going planning and conservation work includes strategies such as cost-share programs and conservation tax credits.

As always, education, outreach and stewardship are a key focus with each of these strategies

The Richland County Council recognizes the importance of the conservation of natural resources to enhance the quality of life for the citizens of the county and promote economic development and tourism. The Council created Richland County Conservation Commission in 1998 with the goals to: 1) Promote the conservation of natural resources: 2); Identify and promote the development and preservation of historical resources; 3) Promote passive outdoor nature-based recreation and; 4) Encourage and promote tourism emphasizing natural, cultural, and historical resources in Richland County among other goals and duties.

To incentivize developers to set aside land in association with residential development, Richland County has had various open space ordinances for over 25 years. The most recent ordinances since 2005 have permanently set aside 192 acres of undisturbed land.

In 2014, County officials conserved more than 2,300 acres of undeveloped land in Lower Richland where the properties, among other things, will provide additional vital green space and offer greater opportunities for outdoor activities. These properties are an investment in Richland County's economic growth that will provide dividends to residents through cost savings, protection of natural resources and improved recreational opportunities. These types of positive effects on our natural resources will pay off for generations to come.

## **SOURCES**

Evaluating And Conserving Green Infrastructure Across The Landscape: A Practitioner's Guide by Karen Firehock (February 2015)

Keeping It Green In The Midlands: Preserving Open Space In South Carolina's Capitol Region Central Midlands Council Of Governments (2007) www.Centralmidlands.org

Richland County Conservation Commission www.rcgov.us/Government/Commissions/ConservationCommission.aspx

Richland County Comprehensive Plan (2015) www.rcgov.us/Government/Departments/Planning/ComprehensivePlanning.aspx

Richland County Conservation Department www.rcgov.us/Government/Departments/Conservation.aspx

ESRI www.esri.com